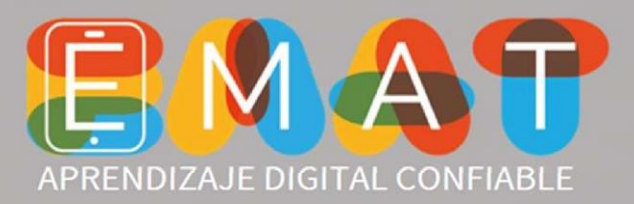

# Ingreso Estudiantes

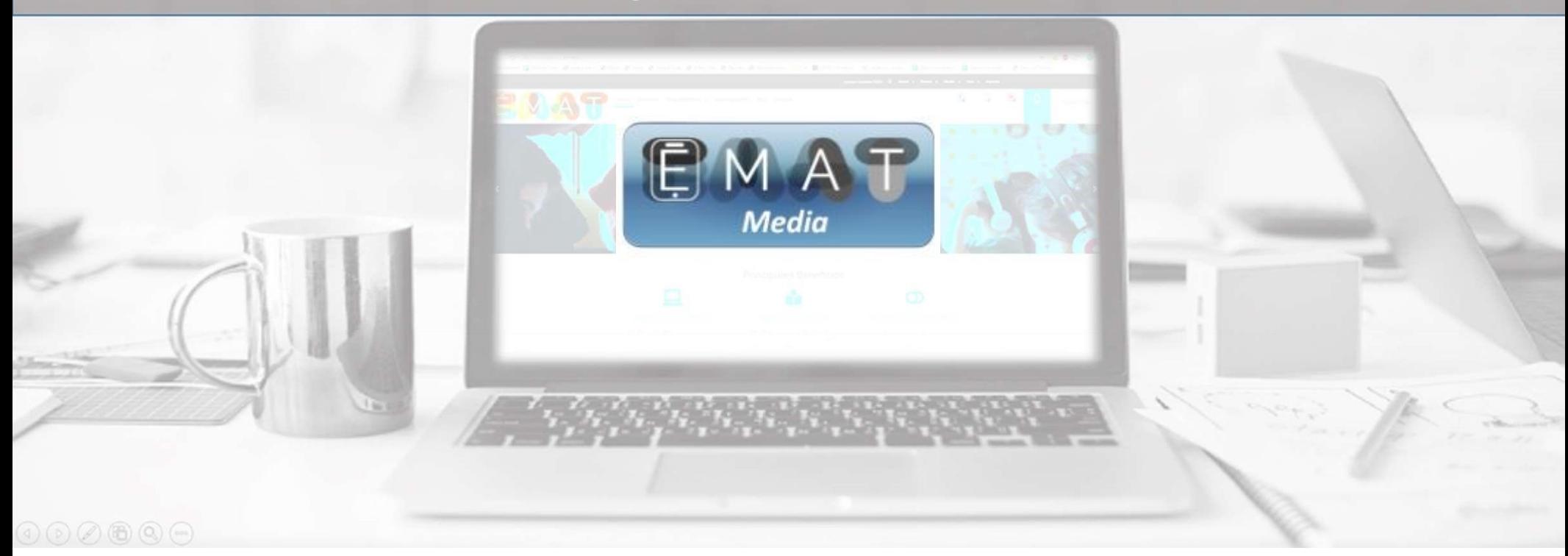

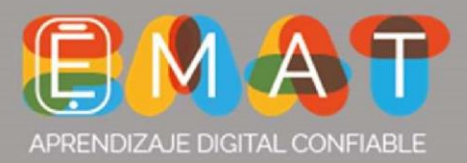

### Ingrese a www.e-mat.cl

## Seleccione la opción Alumnos.

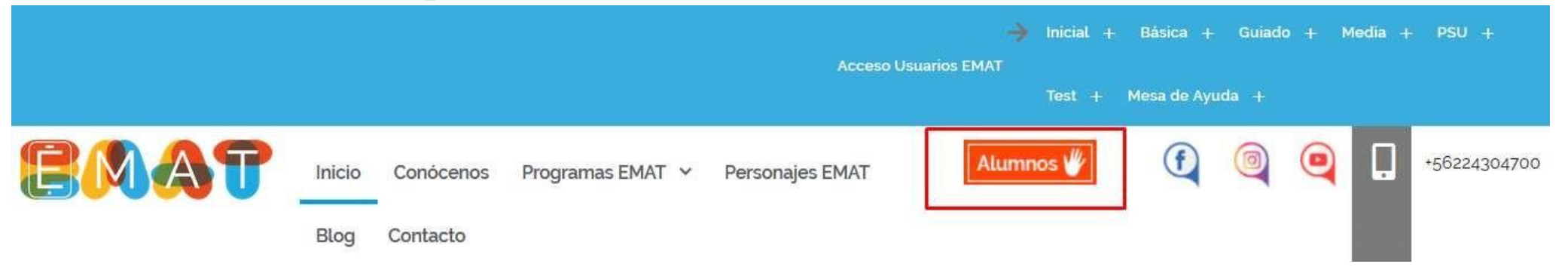

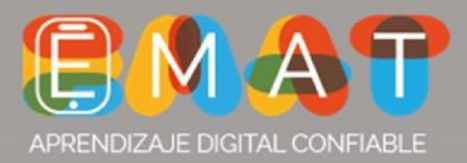

Seleccione la opción EMAT MEDIA.

**Programas EMAT** 

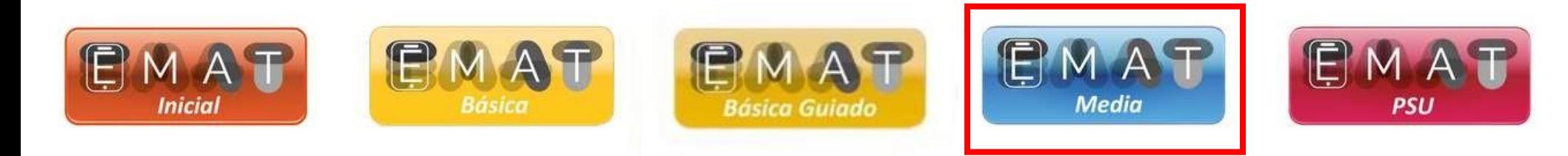

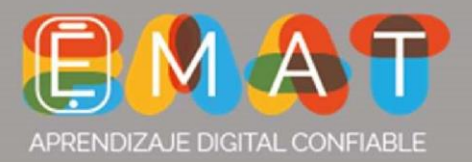

### Ingresa tu Rut sin puntos y el dígito verificador en el cuadro más pequeño

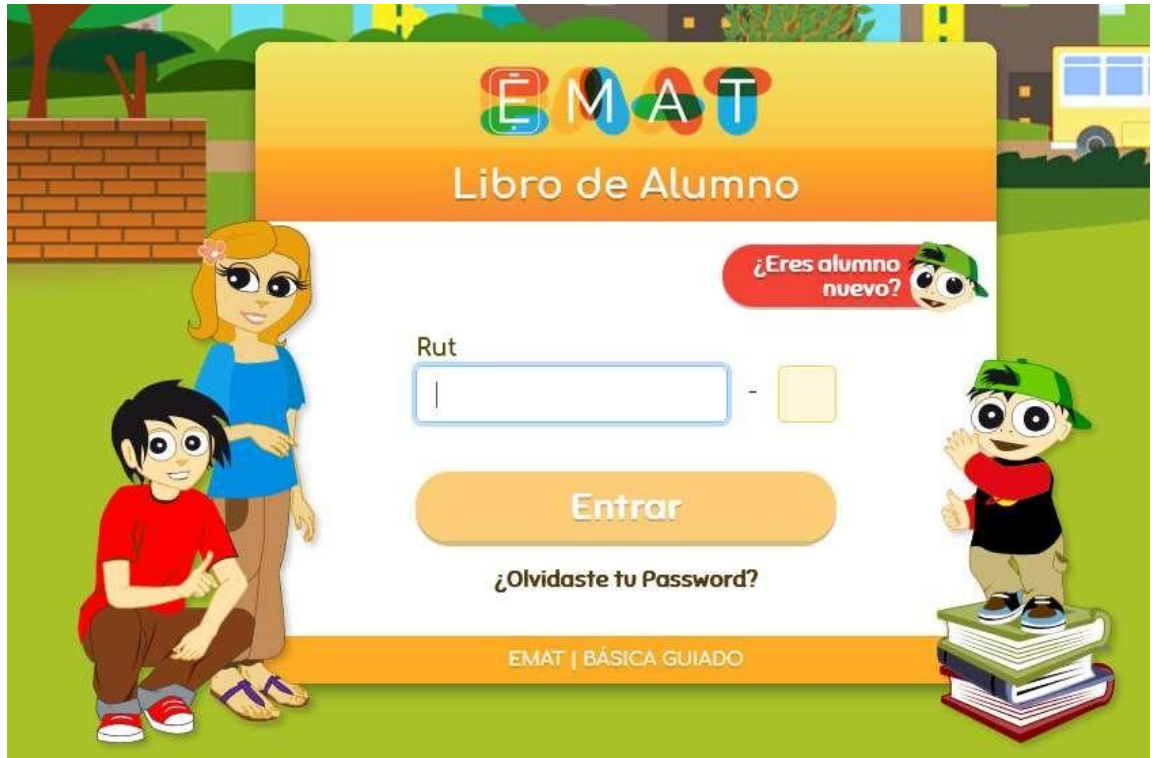

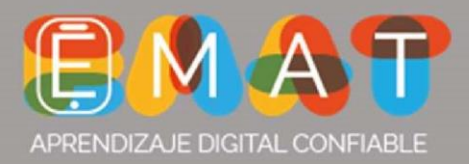

Ingresa tu password. Será los últimos 4 dígitos del rut.

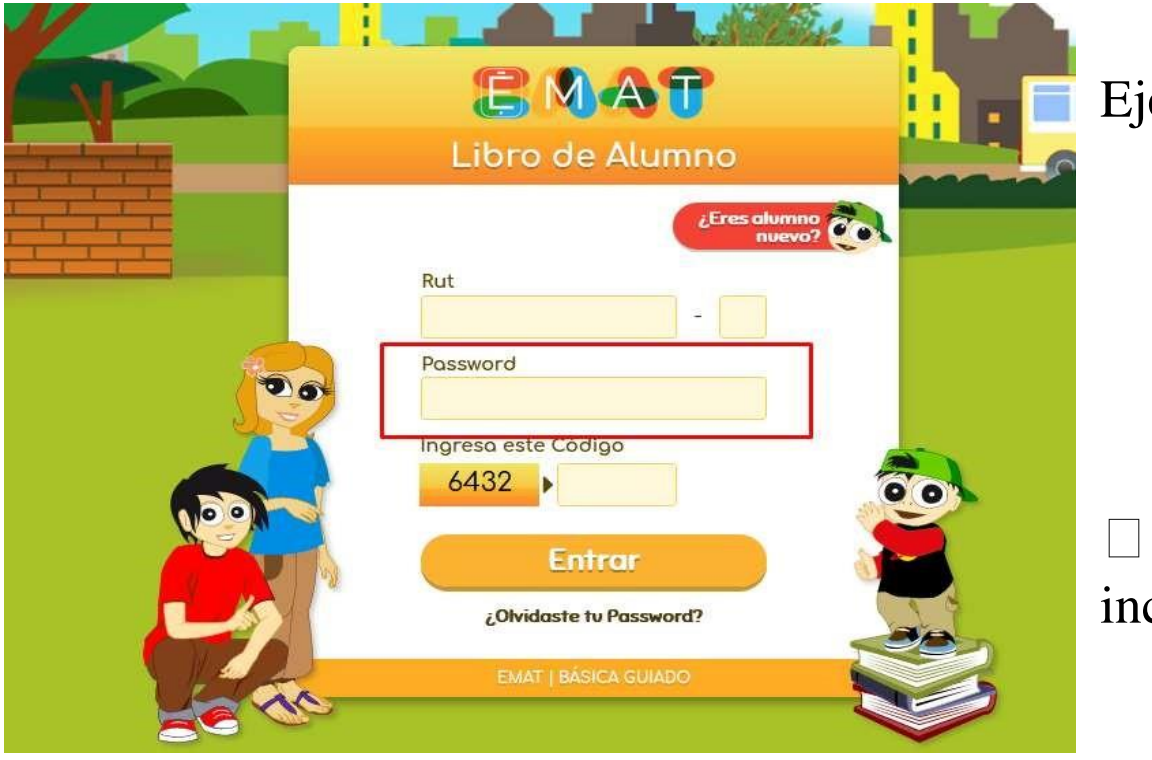

emplo:

Rut: 23564879-7 Password: 879

Finalmente ingresa el código cluido, sobre el botón entrar.

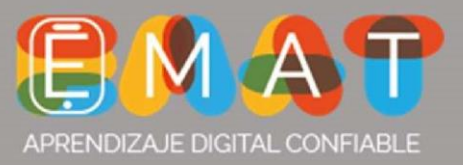

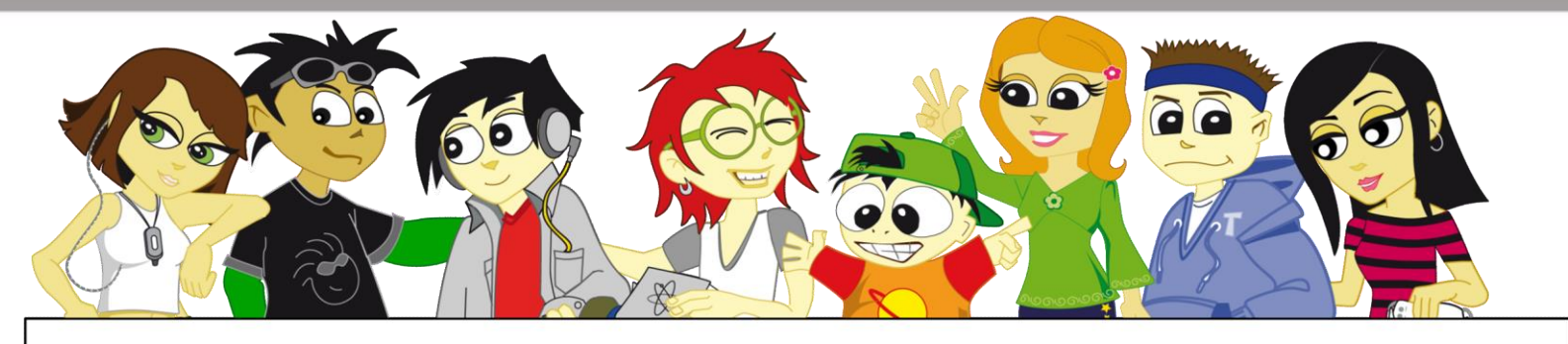

# Ya estás preparado jÉxito en este 2021!